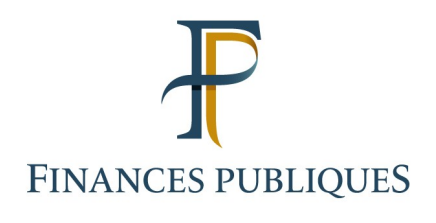

# **User's Guide**

## **The "Gérer mes biens immobiliers" service**

### **Individual users**

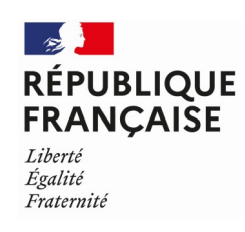

### **Contents**

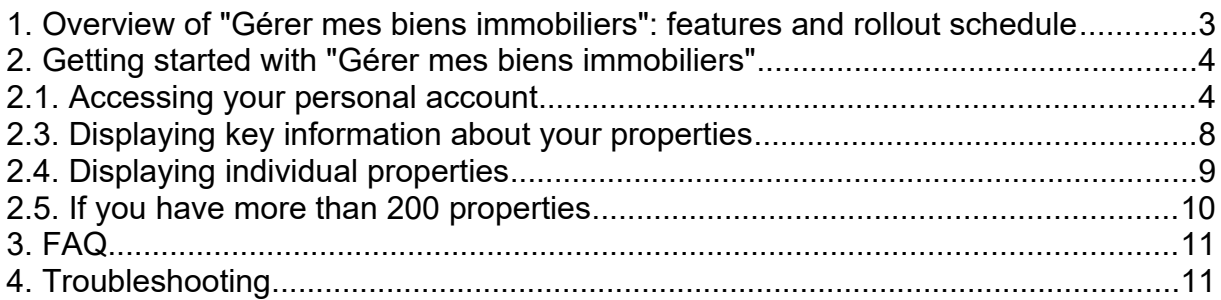

This document introduces the "Gérer mes biens immobiliers" service, the rollout schedule and the features available to users, including private individuals. It also provides a step-bystep guide to the use of this online service.

Before you get started

- You must have a personal account.
- To learn how to create your personal account, please see [Comment créer votre](https://www.impots.gouv.fr/portail/particulier/questions/comment-creer-votre-espace-particulier)  [espace particulier ?](https://www.impots.gouv.fr/portail/particulier/questions/comment-creer-votre-espace-particulier)
- You will need to log into your personal account via the [www.impots.gouv.fr](http://www.impots.gouv.fr/) website. Click on "Votre espace particulier".

#### **1. Overview of "Gérer mes biens immobiliers": features and rollout schedule**

A new online service, "Gérer mes biens immobiliers", has been available since August 2021. Now, any property owner, whether an individual or a professional (legal entity), that has a secure account on impots.gouv.fr can access a nationwide list of all their built properties together with their characteristics (surface area, number of rooms, lot number, etc.).

Eventually, this service will enable users to comply with their property-related reporting obligations online, to submit property declarations electronically, to settle urban planning taxes and to declare the occupants of residential premises. The service will also make it possible to collect rents for rented residential premises from landlords as part of the revision of rental values.

#### **Rollout schedule:**

- **August 2021:** opening of the service offering all owners a view of all their built properties located in France together with their characteristics
- **Autumn 2022:** opening of the online property declaration service, including settlement of urban planning taxes
- **Early January 2023:** opening of the online declaration service for occupancy status and rents

The autumn 2022 and January 2023 components will be the subject of a specific announcement and will lead to the present guide being updated.

#### **2. Getting started with "Gérer mes biens immobiliers"**

#### **2.1. Accessing your personal account**

Start at the home page of the [www.impots.gouv.fr](http://www.impots.gouv.fr/) website.

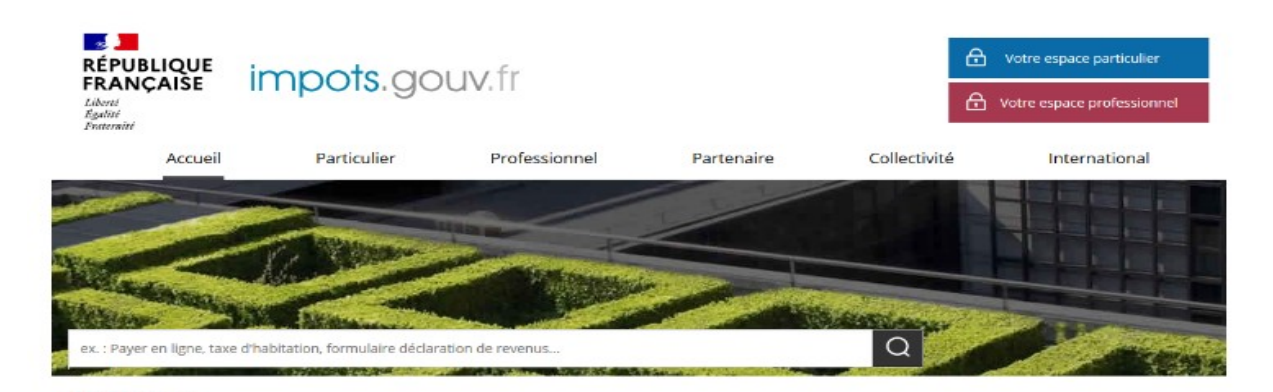

Click on "Votre espace particulier" (Your personal account)

The following screen will appear:

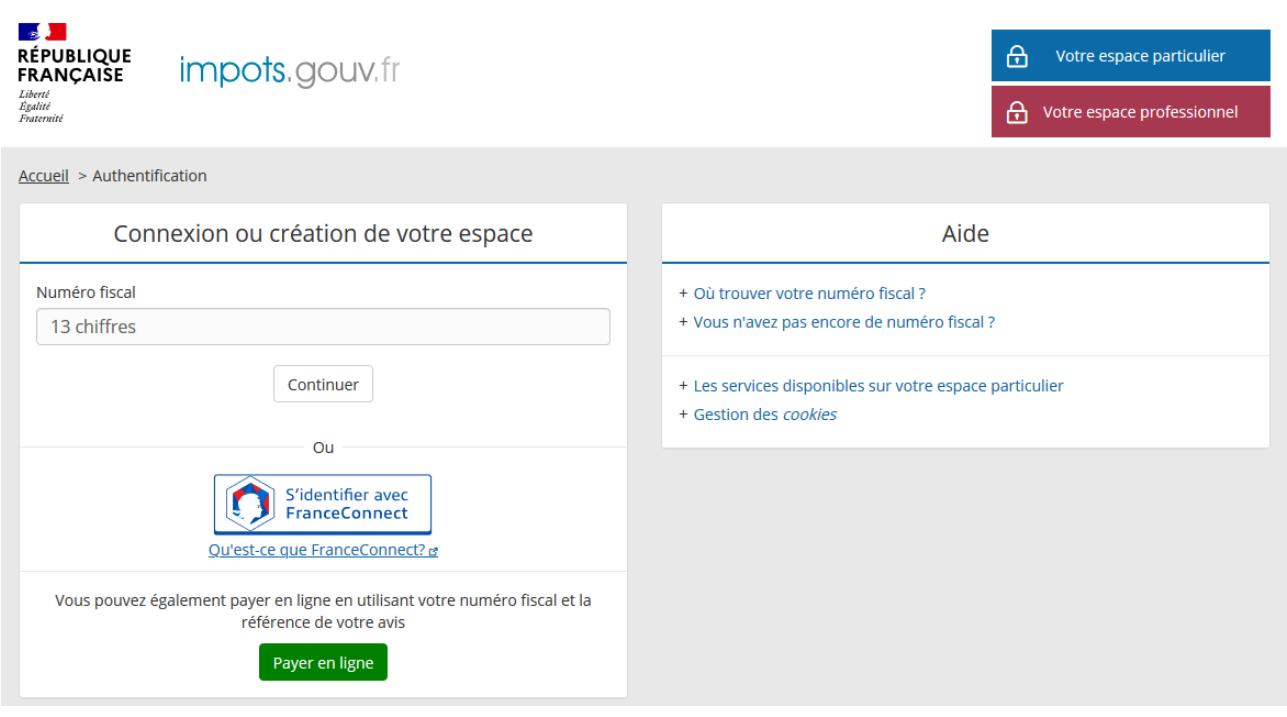

**Enter your tax number and click on "Continuer" (Next)**

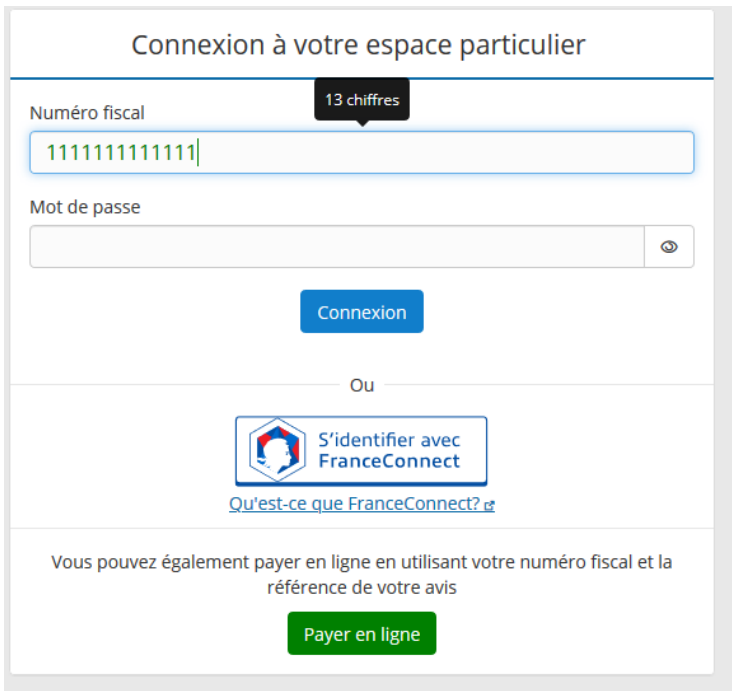

#### **Enter your password and then click on "Connexion" (Connect)**

#### **2.2. Accessing the service**

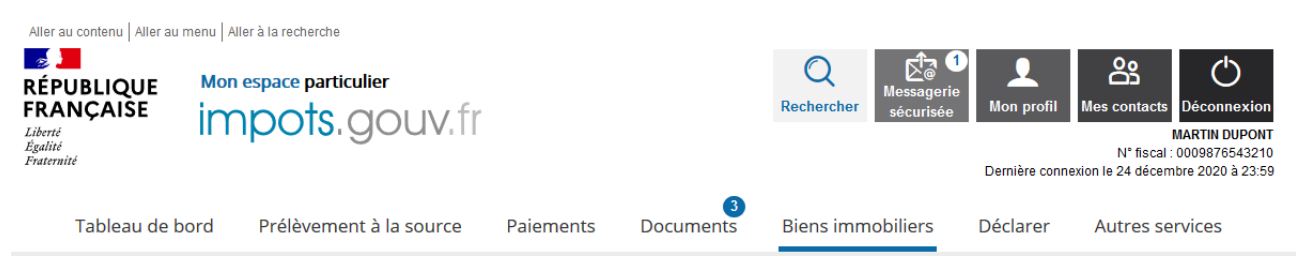

#### **Click on "Properties"**

The "My Properties" dashboard will appear, where each of your properties are listed in a series of boxes. Each page holds a maximum of 6 properties.

If you own more than 200 properties, please refer to Section 2.5.

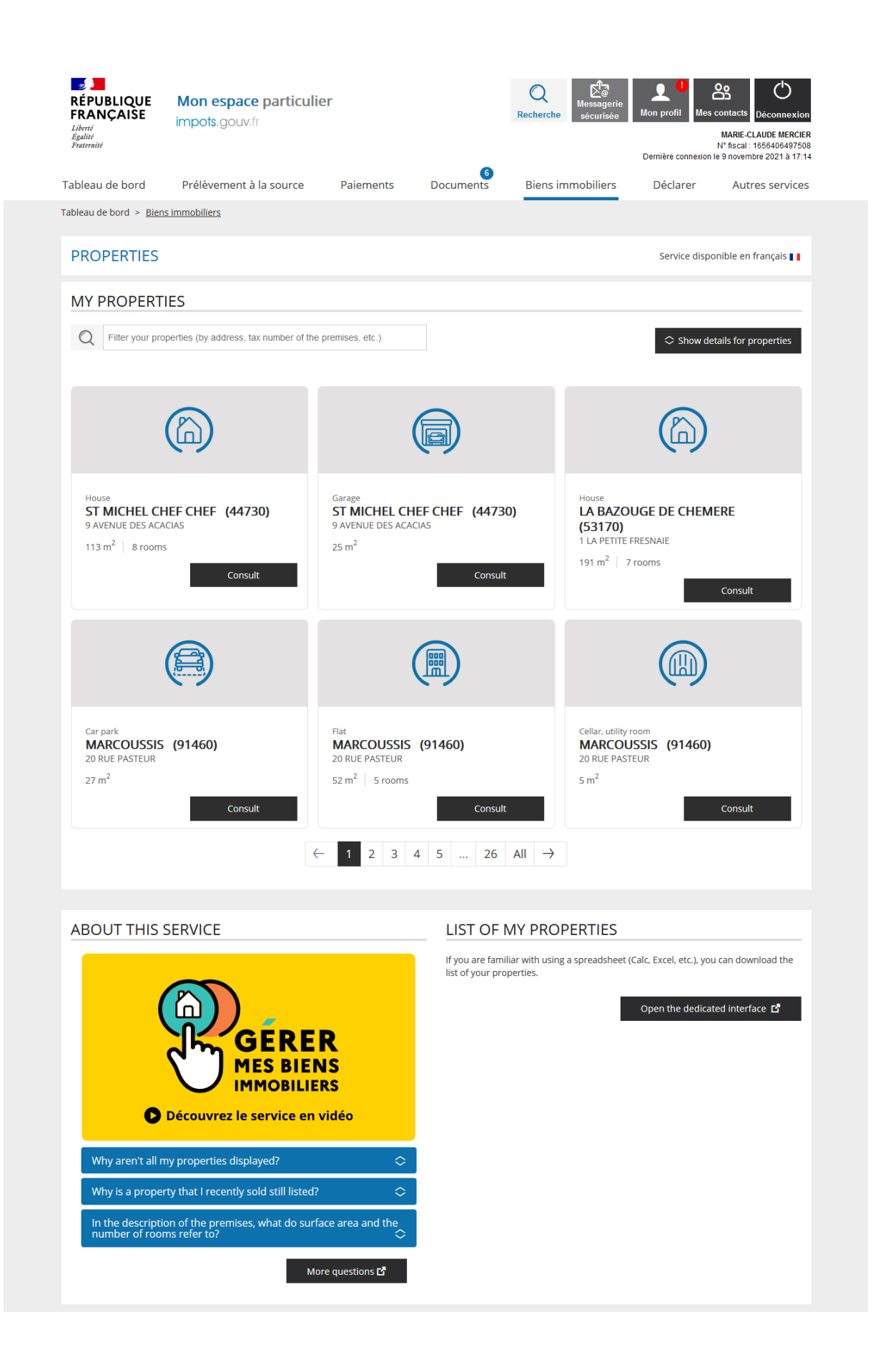

Please note: the "Gérer mes biens immobiliers" service is available in French and English:

Tableau de bord > <u>Biens immobiliers</u> **PROPERTIES** Service disponible en français  $\blacksquare$  To quickly find a property (based on the location, type of premises or its identification number), use the search tool on the home page:

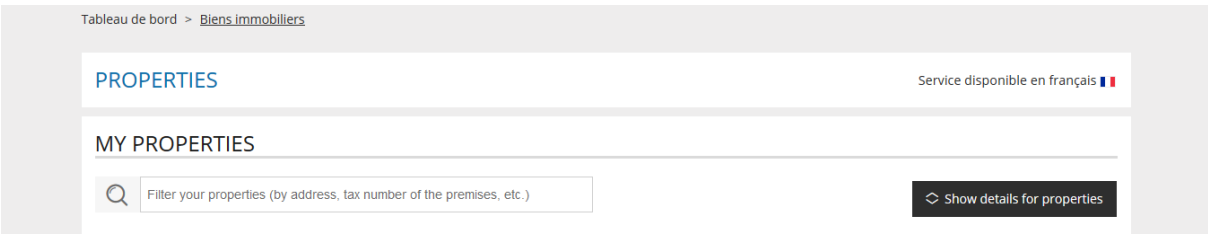

You can also download the list of your properties in spreadsheet format. Below the dashboard, click on:

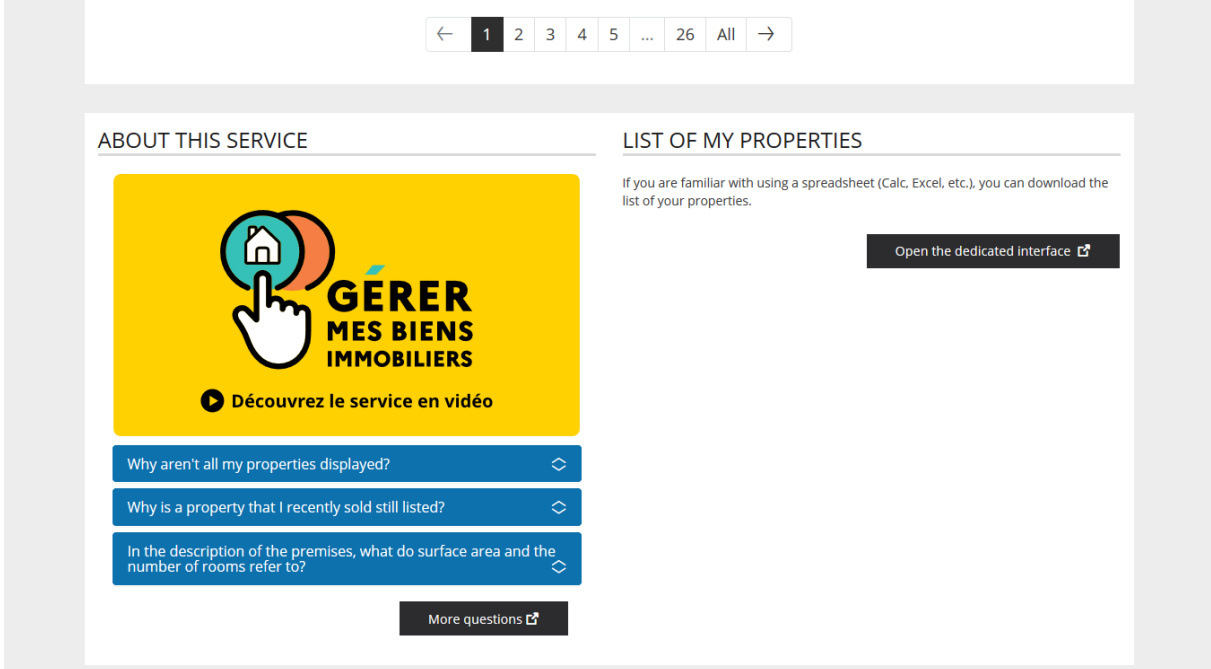

You can then download the list, either for all of France or for each *département*:

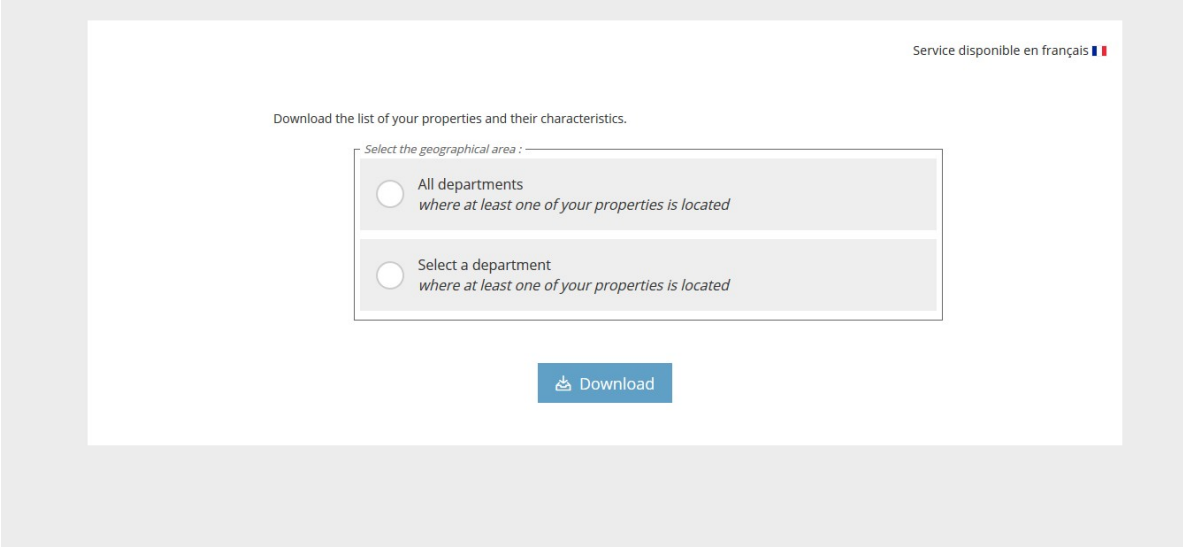

#### **2.3. Displaying key information about your properties**

To display key information about the list of properties, click on "Show details for properties":

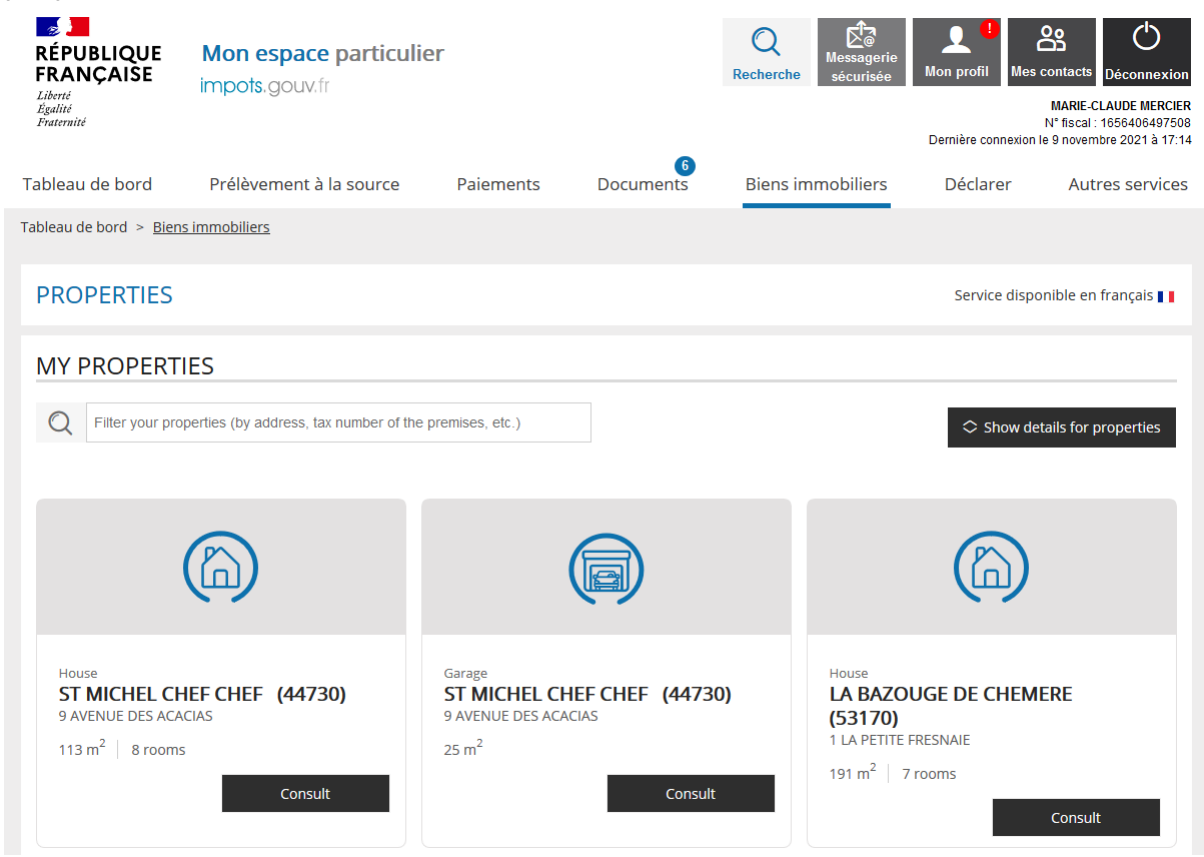

This will display key information about the premises: floor, lot number, etc.

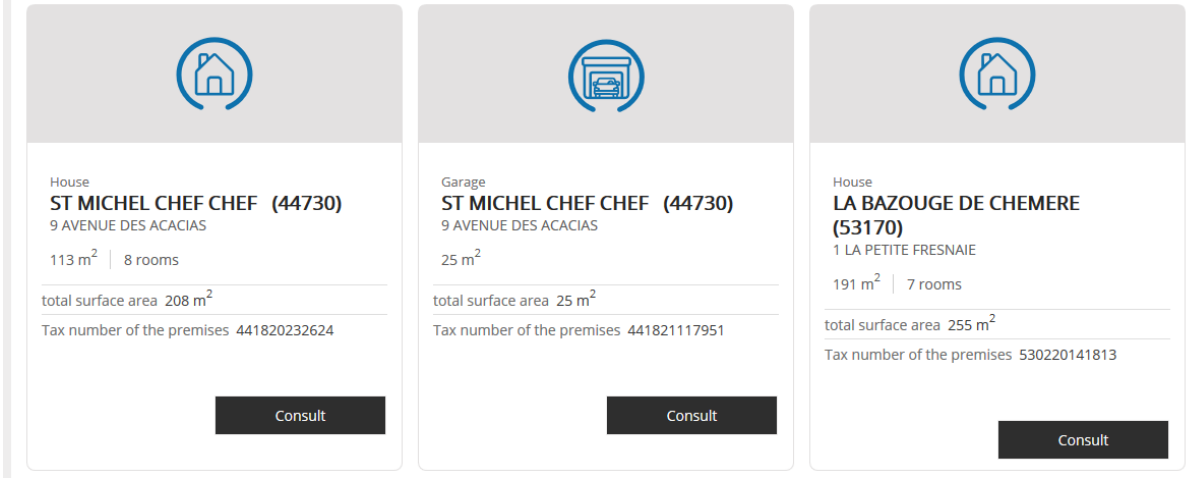

#### **2.4. Displaying individual properties**

For a detailed description of each of your properties, click on the "Consult" button shown in each box:

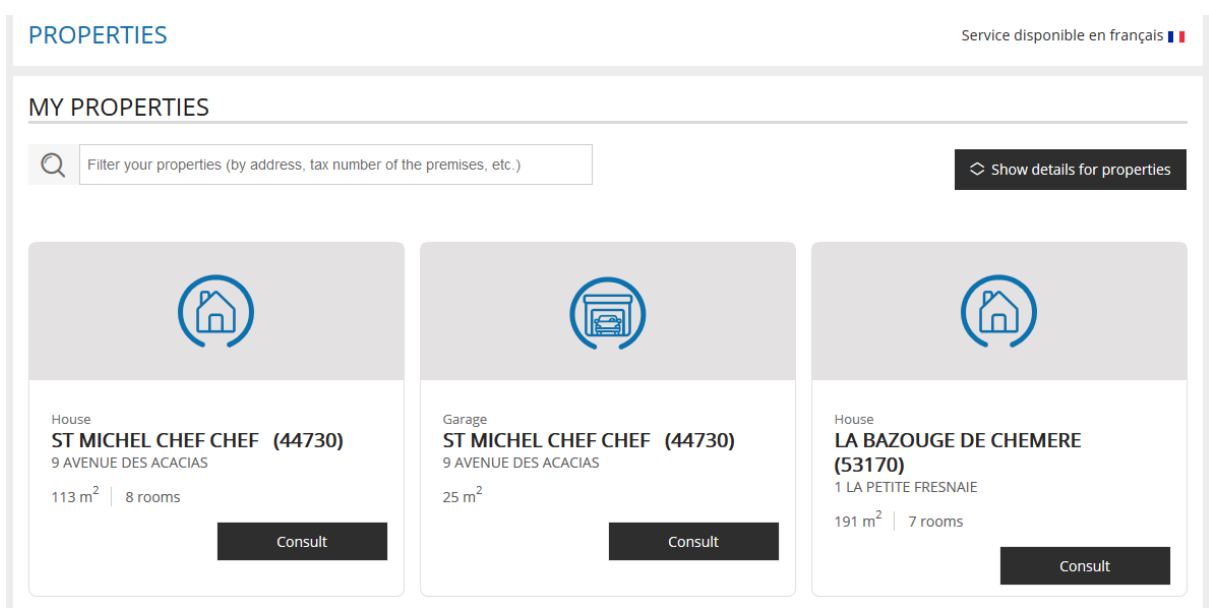

A full description of the property is then displayed:

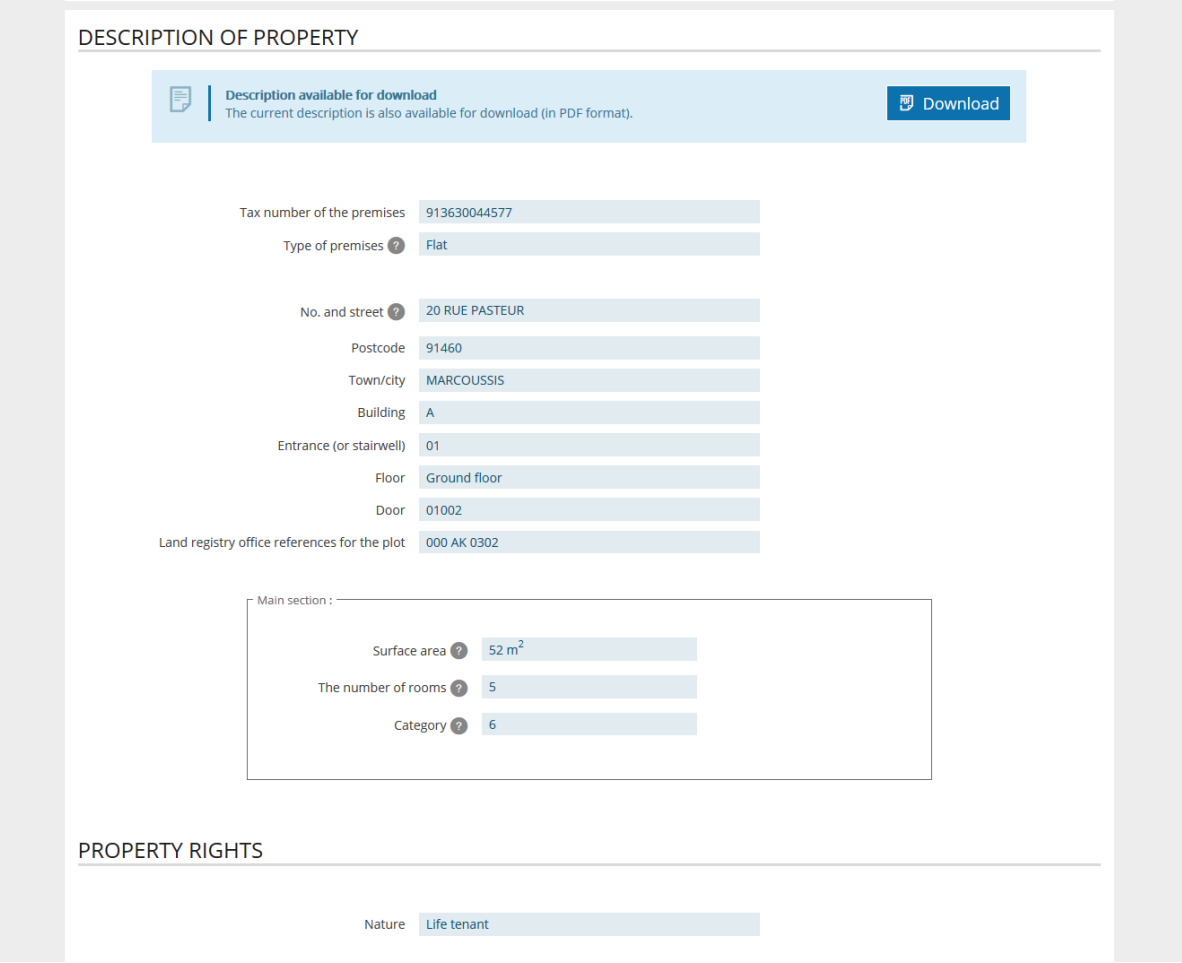

The information displayed is that which is available to the French tax authorities: identifying elements and a general description of the property in question, as well as the right exercised (owner, life tenant, etc.).

Click on the download button to save it to your device:

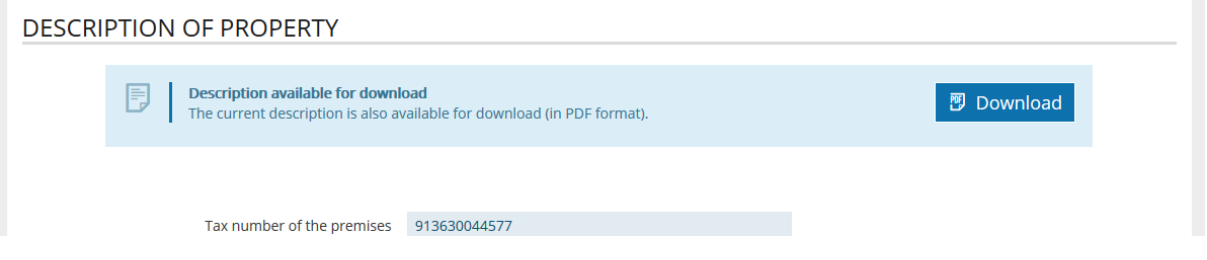

#### **2.5. If you have more than 200 properties**

There is a special interface for owners of more than 200 properties, where they can upload the list of their properties and, in time, file electronic declarations. You can search for properties by entering their tax number.

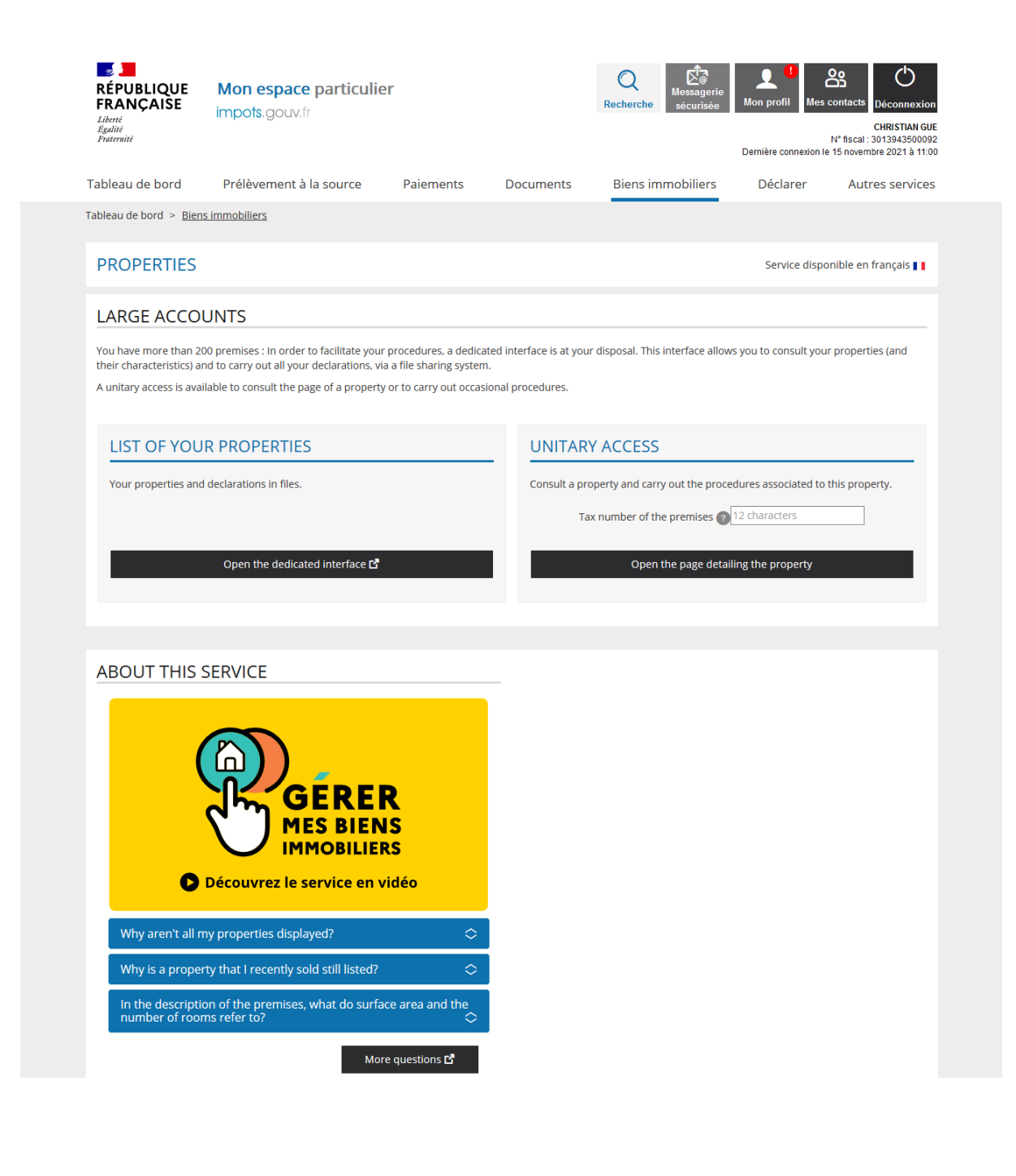

**Additional features – including online submission of property declarations, settling urban planning taxes and declaration of the occupants of residential premises and associated rents – will be described at a later date.**

#### **3. FAQ**

A list of frequently asked questions can be found on the [www.impots.gouv.fr](http://www.impots.gouv.fr/) [website.](http://www.impots.gouv.fr/)

#### **4. Troubleshooting**

If you need more information, contact our hotline from 8.30 am to 7 pm, Monday to Friday, in one of the following two ways:

- By telephone at +33 8 0940 1401 (free service + carrier's charges)
- Via the secured messaging system accessible from your personal account.